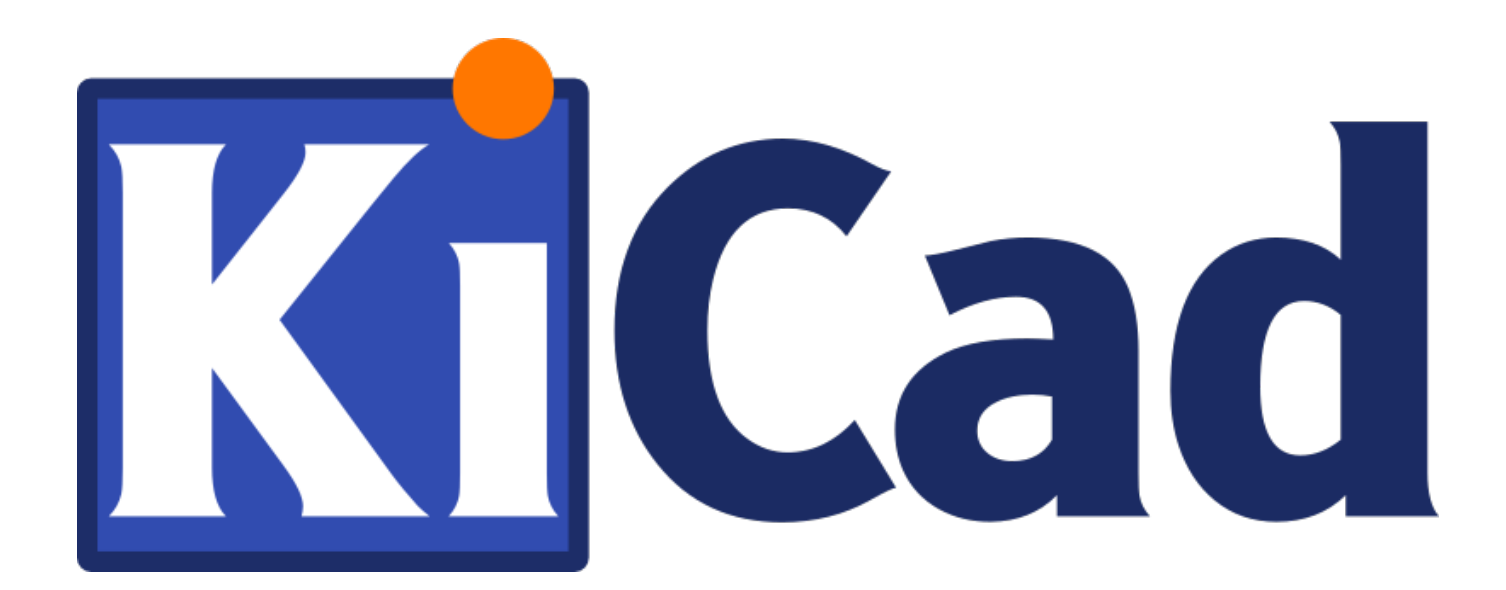

# **IDF Eksporter**

**31 października 2021**

## **Spis treści**

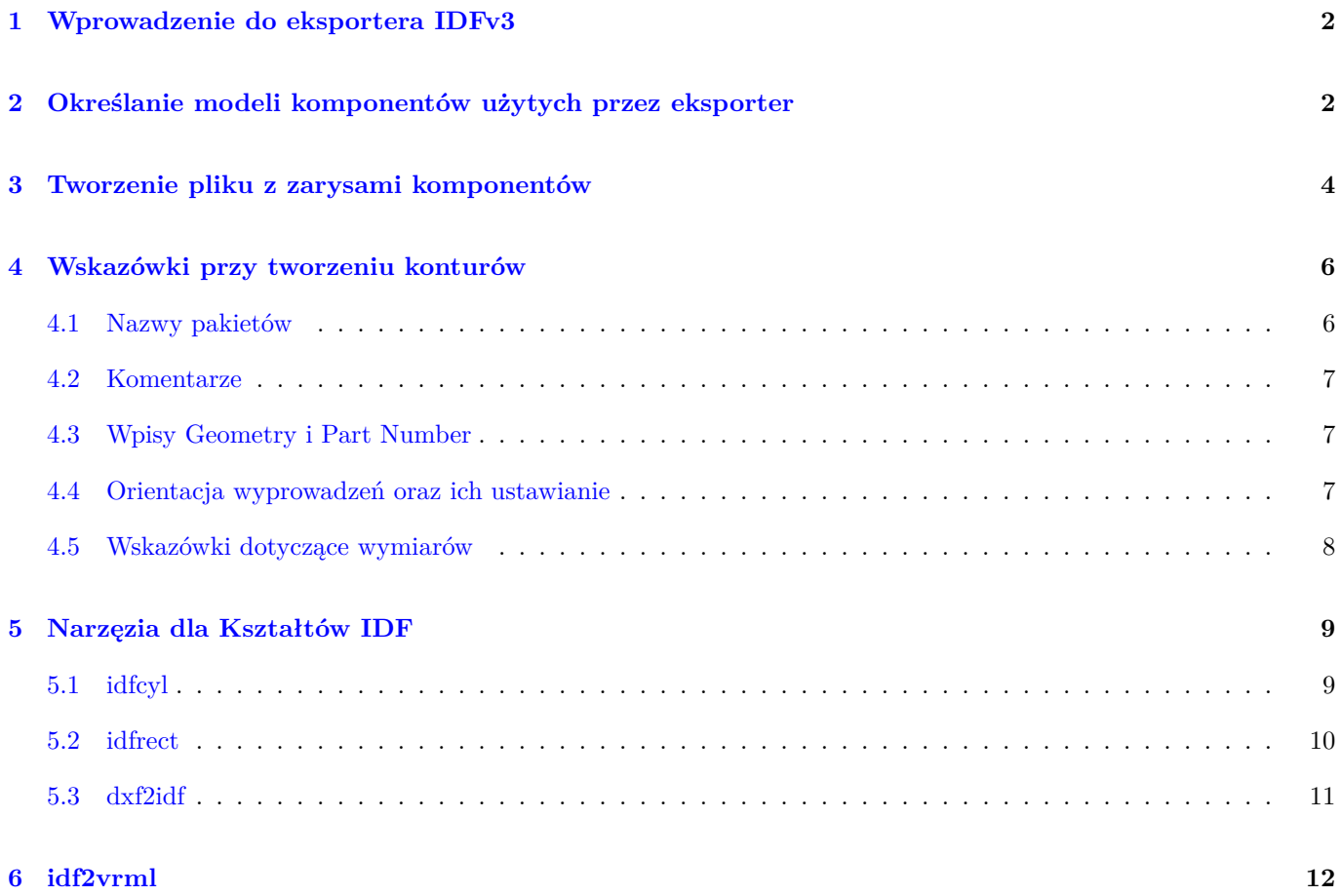

#### *Podręcznik użytkownika*

#### **Prawa autorskie**

Copyright © 2014-2015. Ten dokument jest chroniony prawem autorskim. Lista autorów znajduje się poniżej. Możesz go rozpowszechniać oraz modyfikować na zasadach określonych w General Public License (http://www.gnu.org/ licenses/gpl.html), wersja 3 lub późniejsza, albo określonych w Creative Commons Attribution License (http:// creativecommons.org/licenses/by/3.0/), wersja 3.0 lub późniejsza.

Wszystkie znaki towarowe użyte w tym dokumencie należą do ich właścicieli.

#### **[Współtwórcy](http://creativecommons.org/licenses/by/3.0/)**

Cirilo Bernardo

#### **Tłumaczenie**

Kerusey Karyu <keruseykaryu@o2.pl>, 2014-2015.

#### **Kontakt**

Wszelkie zauważo[ne błędy, sugestie lu](mailto:keruseykaryu@o2.pl)b nowe wersje dotyczące tego dokumentu prosimy kierować do:

- W sprawie dokumentacji: https://gitlab.com/kicad/services/kicad-doc/issues
- W sprawie oprogramowania: https://gitlab.com/kicad/code/kicad/issues
- W sprawie tłumaczeń inte[rfejsu użytkownika \(i18n\):](https://gitlab.com/kicad/services/kicad-doc/issues) https://gitlab.com/kicad/code/kicad-i18n/issues

#### **Data publikacji i wersja opr[ogramowania](https://gitlab.com/kicad/code/kicad/issues)**

Opublikowano 26 stycznia 2014.

## **1 Wprowadzenie do eksportera IDFv3**

IDF eksporter eksportuje płytki do formatu pliku (.emn) oraz biblioteki (.emp) zgodnych z IDFv3 <sup>1</sup> do pliku wymiary pomiędzy narzędziami CAD. Eksporter obecnie eksportuje obrysy płyty oraz wycięcia, wszystkie pola lutownicze i otwory w nich, w tym także podłużne oraz kształty komponentów; jest to najbardziej podstawowy zestaw danych mechanicznych wymaganych przy współpracy z projektantami mechanicznymi. Wszystkie inne [po](#page-4-0)dmioty opisane w specyfikacji IDFv3 nie są obecnie zaimplementowane.

## **2 Określanie modeli komponentów użytych przez eksporter**

IDF eksporter korzysta z atrybutów pliku modelu 3D, który pierwotnie używany jest przez przeglądarkę 3D. Ponieważ przeglądarka 3D, IDF i ewentualnie przyszłe eksportery mechanicznego CAD są skupione na formatach plików różnego rodzaju, można użyć atrybutów modelu 3D, by określić modele dla wielu różnych eksporterów.

Z programu Edytor Footprintów lub Pcbnew, należy dokonać edycji parametrów footprintu oraz kliknąć na zakładkę Ustawienia 3D (zobacz Rysunek 1), kliknąć na "Dodaj kształt 3D", oraz wybrać filtr "Pliki IDFv3 (\*.idf)"(zobacz Rysunek 2). Wybrać żądany plik z zarysem oraz wprowadzić wszystkie niezbędne wartości dla przesunięcia i rotacji modelu. Należy pamiętać, że tylko przesunięcie oraz obrót w osi Z jest używany przez eksporter IDF; wszystkie inne wartości są ignoro[wane. Przes](#page-5-0)unięcie musi być odkreślone w jednostkach jakich używa IDF (mm lub thou) oraz [zorientowa](#page-6-1)ne w ten sam sposób jaki stosuje IDF, jest to reguła prawej dłoni z osią Z zwiększającą się w kierunku oglądającego, osią X zwiększającą się w prawo, a Y w górę. Rotacja musi być w stopniach, gdzie dodatnie wartości oznaczają obrót przeciwnie do ruchu wskazówek zegara, jak zostało to określone w specyfikacji IDFv3. Skomplikowane kształty mogą zostać utworzone przez połączenie odpowiednich przesunięć by tworzyć proste zespoły takie jak np. obudowa DIP umieszczona w podstawce. [**BŁĄD:** W trakcie dyskusji zdecydowane zostało, że jednostką w osi Z muszą być cale, co jest zgodne z jednostkami przesunięć w modelach VRML. Zignorowanie przesunięć (X, Y) może także być użyteczne. Zachowanie takie może w późniejszych wersjach zostać zmienione.]

Jak tylko modele zostaną określone dla wszystkich pożądanych elementów, z poziomu Pcbnew wybierz menu **Plik**, a następnie **Eksportuj**, i finalnie **Eksportuj do IDFv3**. Pojawi się okno dialogowe (patrz Rysunek 3), które pozwala na ustawienie pliku wyjściowego IDF oraz jednostek miary (mm lub mils). Wyeksportowane pliki IDF mogą być przeglądane w oprogramowaniu typu CAD, na przykład darmowy FreeCAD lub przekształcane do postaci VRML z użyciem narzędzia *idf2vrml* oraz przeglądane przez dowolną przeglądarkę VRML.

<span id="page-4-0"></span><sup>1</sup>http://www.simplifiedsolutionsinc.com/images/idf\_v30\_spec.pdf

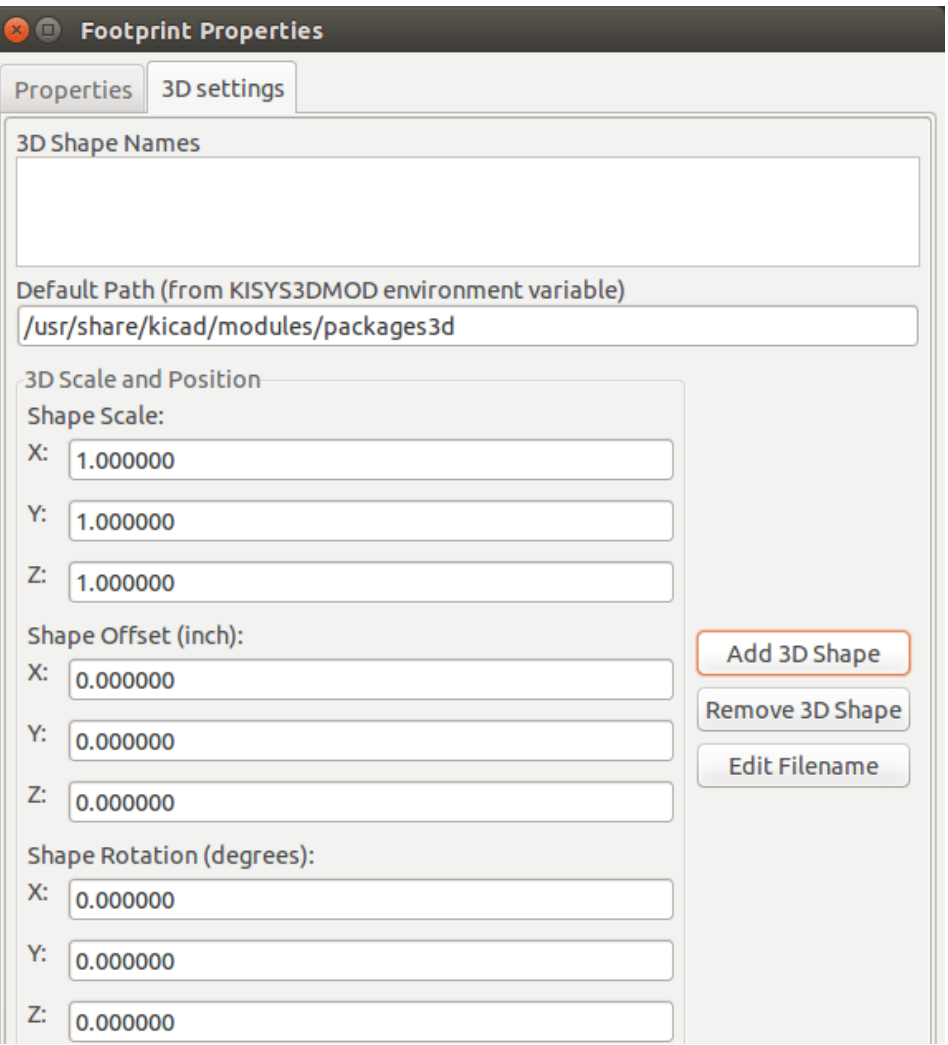

<span id="page-5-0"></span>Rysunek 1: Właściwości modułów, ustawienia 3D

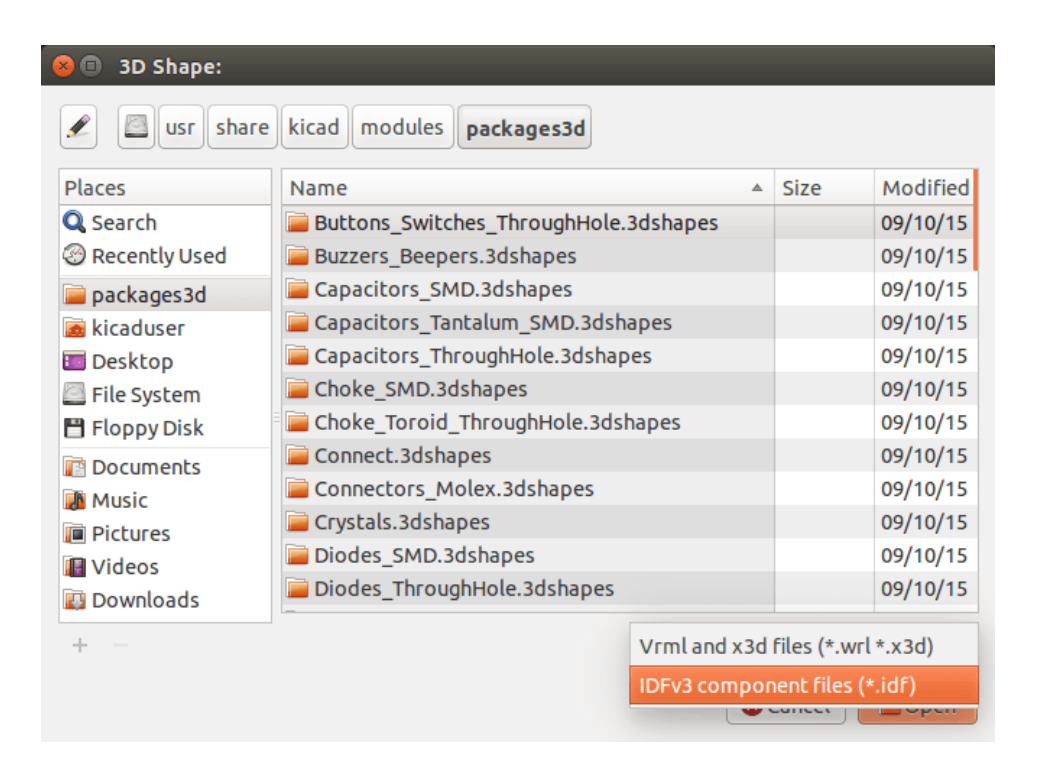

Rysunek 2: Wybór zarysów komponentów IDF

<span id="page-6-1"></span>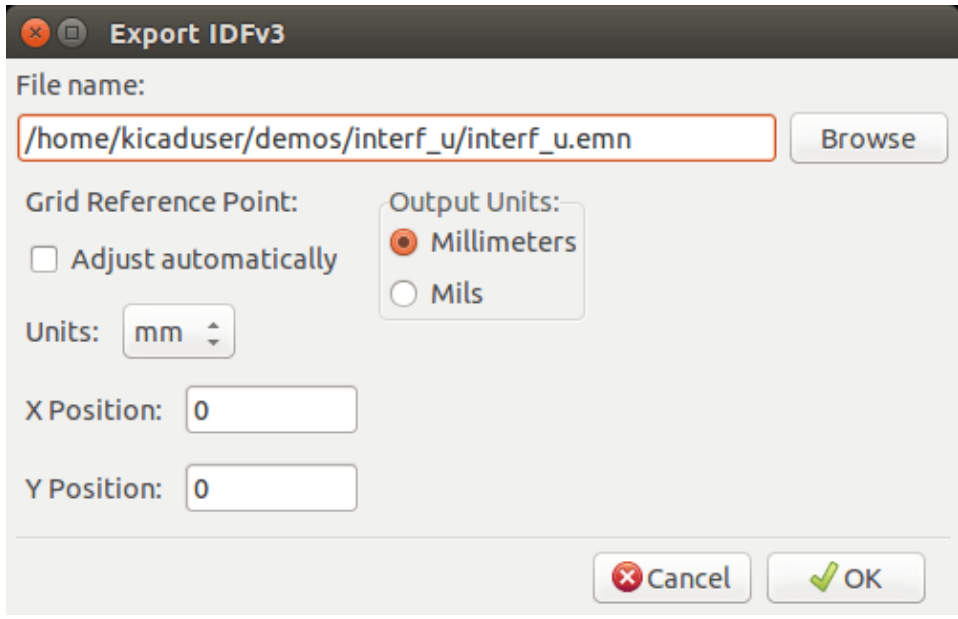

Rysunek 3: Ustawienia wyjściowe IDF

## <span id="page-6-0"></span>**3 Tworzenie pliku z zarysami komponentów**

Plik z zarysem komponentu (\*.idf) zawiera pojedynczą sekcję .ELECTRICAL lub .MECHANICAL jak opisano w specyfikacji. Sekcje mogą być poprzedzone dowolną ilością linii komentarza; linie komentarza są kopiowane przez eksporter do pliku biblioteki i mogą zostać użyte do śledzenia danych meta, takich jak odnośniki do dokumentacji używane do określania zarysu oraz rozmiaru komponentu.

Sekcja zarysu komponentu zawiera pola, które są ciągami znaków, liczbami całkowitymi lub ułamkowymi. Ciąg jest kombinacją znaków, które mogą zawierać spacje; jeśli ciąg zawiera spacje to musi być ujęty w cudzysłowy. Cudzysłowy nie mogą pojawiać się wewnątrz ciągu. Liczby ułamkowe mogą być reprezentowane za pomocą notacji dziesiętnej lub wykładniczej, ale notacja dziesiętna jest jednak bardziej czytelna. Punktem dziesiętnym musi być kropka, a nie przecinek. Plik IDF musi składać się tylko z 7-bitowych znaków ASCII; zastosowanie 8-bitowych znaków może doprowadzić do zachowań niemożliwych do zdefiniowania.

Plik IDF składa się z *SEKCJI*, które składają się z *REKORDÓW*, które składają się z *PÓL*. Dla plików konturów IDF może istnieć tylko jeden typ sekcji i musi być jednym z .ELECTRICAL lub .MECHANICAL. Rekord jest pojedynczą linią tekstu i może zawierać jedno lub więcej pól. Pola to sekwencje znaków rozdzielonych przez jedną lub kilka spacji, które nie pojawiają się w cudzysłowach. Wszystkie pola rekordu muszą znajdować się w jednej linii; rekordy nie mogą obejmować wielu wierszy.

Sekcja nagłówka (.ELECTRICAL lub .MECHANICAL) jest uważana za pierwszy rekord (Record 1) sekcji. Rekord 1 musi występować razem z rekordem 2, który posiada cztery pola:

- 1. Nazwa Geometrii: ciąg znaków, który razem z numerem części musi formować unikalny identyfikator kształtu komponentu. Dla standardowych obudów, nazwa obudowy stanowi dobrą wartość dla nazwy geometrii, na przykład ŚOT-23". Dla unikalnych obudów numer części według producenta również stanowi dobry wybór dla nazwy geometrii.
- 2. Numer części: choć oczywiście przeznaczony na numer części, np. "BS107", to lepiej jest użyć tego ciągu aby móc opisać pakiet. Na przykład jeśli nazwa geometrii to "TO-92", pole Numer części może być użyte do opisywania układu pól lutowniczych lub orientację tego konkretnego pliku konturu obudowy TO-92.
- 3. Jednostki IDF: musi zawierać jedną z dwóch wartości MM lub THOU i ma zastosowanie wyłącznie do jednostek opisujących ten pojedynczy składnik konturu.
- 4. Wysokość: jest to liczba rzeczywista reprezentująca wysokość nominalnego składnika przy użyciu jednostek określonych w polu 3.

Po rekordzie 2 musi wystąpić kilka rekordów 3, które określają kontur elementu. Rekord 3 składa się z czterech pól:

- 1. Indeks pętli: 0 (punkty konturu są określane przeciwnie do ruchu wskazówek zegara) lub 1 (punkty konturu są określone w kierunku ruchu wskazówek zegara)
- 2. położenie X: liczba rzeczywista ułamkowa
- 3. położenie Y: liczba rzeczywista ułamkowa
- 4. Kąt zawarty: liczba ułamkowa. Jeśli wartość wynosi 0 to odcinek linii prostej jest rysowany od poprzedniego punktu do tego punktu. Jeśli wartość wynosi 360, poprzedni punkt określa środek okręgu i punkt ten określa punkt na okręgu; nigdy nie należy podawać wartości -360, gdyż co najmniej jeden z wiodących pakietów mechanicznego CAD nie będzie się poprawnie zachowywał w takiej sytuacji. Jeśli wartość jest ujemna to jest rysowany łuk w prawo z poprzedniego punktu do tego punktu, a jeśli wartość jest dodatnia, to łuk jest rysowany w lewo.

Tylko jedna zamknięta pętla jest dopuszczalna i nie jest możliwe opisywanie wycięć. Ostatni punkt musi być taki sam jak pierwszy chyba, że kontur jest okrągły.

Pierwszy przykład pliku IDF:

```
# prosty cylinder b''–
   b'' mob''żb''e reprezentowab ''ćb'' kontur kondensatora elektrolitycznego
.ELECTRICAL
    "cylinder" "5mm OD, 5mm height" MM 5
   0 0 0 0
   0 2.5 0 360
.END_ELECTRICAL
```
Drugi przykład pliku IDF:

```
# odwrócone T
# komentarz dodany by zaprezentowab ''ćb'' mob''żb''liwob ''śb''b''ćb'' komentowania
.ELECTRICAL
    "Capital T" "5x8x10mm , upside down" MM 10
   0 -0.5 8 00 -0.5 0.5 00 -2.5 0.5 00 -2.5 -0.5 1800, 2.5 -0.5 00 2.5 0.5 180
   0 0.5 0.5 0
   0 0.5 8 0
   0 -0.5 8 180.END_ELECTRICAL
```
### <span id="page-8-0"></span>**4 Wskazówki przy tworzeniu konturów**

Podczas tworzenia konturów, zwłaszcza gdy są one udostępniane innym osobom, odpowiednie podejście przy ich tworzeniu i nazewnictwo pomoże innym szybciej zlokalizować pliki oraz umieszczać komponenty bez większych kłopotów.

#### <span id="page-8-1"></span>**4.1 Nazwy pakietów**

Należy starać się zawierać pewne informacje o konturze w nazwie pliku, aby dać użytkownikowi ogólne pojęcie o tym, jaki kontur zawiera plik. Na przykład cylindryczna obudowa z wyprowadzeniami osiowymi może odzwierciedlać niektóre z rodzajów kondensatorów foliowych, jak również niektóre typy rezystorów, więc sensowne jest, by starać się identyfikować taki obrys jako poziomy lub pionowy z wyprowadzeniami, dodając kilka ważnych informacji o odpowiednich wymiarach: średnica, długość i rozstaw. Jeśli element posiada unikatowy kontur, warto dodać numer części według producenta i prefiks by wskazać klasę urządzenia.

#### **4.2 Komentarze**

<span id="page-9-0"></span>Należy użyć komentarzy w pliku IDF, aby dać użytkownikom więcej informacji o konturze, na przykład odniesienie do źródła wykorzystywanego przy jego wymiarowaniu.

#### **4.3 Wpisy Geometry i Part Number**

<span id="page-9-1"></span>Należy dokładnie przemyśleć jakie wartości zostaną przekazane do wpisów Geometry oraz Part Number. Razem wzięte, treści te działają jako unikatowe identyfikatory dla systemów MCAD. Idealnie byłoby gdyby wartości tych łańcuchów miały pewne znaczenie dla użytkownika, ale nie jest to konieczne: wartości te są przeznaczone przede wszystkim dla systemu MCAD i używane jako niepowtarzalny identyfikator. Idealnie gdyby wybrane wartości były unikatowe w każdej dużej kolekcji konturów; wybierając odpowiednie wartości spowodujemy również mniej kolizji, zwłaszcza w przypadku złożonych płytek.

#### **4.4 Orientacja wyprowadzeń oraz ich ustawianie**

<span id="page-9-2"></span>Dla komponentów przewlekanych nie istnieją powszechnie akceptowane standardy dotyczące orientacji pinów oraz centrowania komponentu w modelach 3D. Dla spójności, jeśli są tylko 2 piny muszą być one w układzie poziomym (patrz Rysunek 4) wzdłuż osi X, a dla 3 pinów należy starać się utrzymać 2 z nich w układzie poziomym według osi X. Spolaryzowane komponenty takie jak kondensatory elektrolityczne lub tantalowe muszą posiadać dodatnie wyprowadzenie na pinie 1, a dla diod pinem numer 1 musi być katoda; taki układ zachowuje zgodność z orientacją określo[ną dla kom](#page-10-1)ponentów SMT; należy jednak pamiętać, iż wiele z istniejących schematów w programie KiCad posiada anodę na pinie numer 1.

#### **Notatka**

W najnowszych wersjach programu KiCad footprinty w repozytoriach GitHub mają anodę na pinie 2 dla elementów THT, tak samo jak w przypadku elementów SMD.

W przypadku komponentów DIP centrum konturu musi znajdować się w środku prostokąta opisanego w miejscu pinów, a pin 1 najlepiej by znajdował się w lewym górnym rogu; będzie to utrzymywać spójność ze znormalizowaną orientacją komponentów SMT; jednakże, taki model zostanie obrócony o -90 stopni w stosunku do większości istniejących footprintów w programie KiCad i modelów VRML. W przypadku elementów takich jak poziome kondensatory lub obudowy TO-220, najlepiej umieścić wyprowadzenia w rzędzie według osi X a korpus wyciągnięty do góry (patrz Rysunek 4). Niespolaryzowane pionowe elementy z wyprowadzeniami osiowymi muszą mieć wyprowadzenia z prawej strony; spolaryzowane pionowe elementy przewlekane mogą mieć wyprowadzenia z każdej strony, w zależności od tego, czy pin 1 znajduje się na dolnym końcu (wyprowadzenie po prawej) lub na górnym końcu (wyprowadzenie po lewej).

#### **[Notatka](#page-10-1)**

W obecnej wersji programu KiCad footprinty elementów THT zorientowane są pinami wzdłuż osi Y zamiast osi X i pin 1 elementu jest w punkcie zaczepienia niżeli w środku obudowy. Zorientuj oraz umieść kształt komponentu według własnego uznania; pozwoli to uniknąć konieczności określenia niezerowego obrotu dla konturów komponentu IDF. Ponieważ eksporter IDF obecnie ignoruje wartości przesunięcia (X, Y), ważne jest, by użyć odpowiedniego punktu zaczepienia w zarysach komponentów IDF.

W komponentach SMT orientacja, centrum pakietu oraz kontur są definiowane według różnych standardów. Należy użyć standardu właściwego dla własnego systemu pracy. Należy także pamiętać, że wiele komponentów nie odpowiada żadnym standardom; w takich przypadkach komponent wykraczający poza ramy najlepiej jest identyfikować przez numer części według producenta, umieszczonego w nazwie pliku konturu. Generalnie, obudowa SMT to kontur w postaci prostokąta obejmującego również wyprowadzenia; obudowa jest zorientowana tak, że pin 1 jest tak blisko jak to tylko możliwe lewego górnego rogu, a lewy górny róg jest zwykle sfazowany by był rozróżnialny.

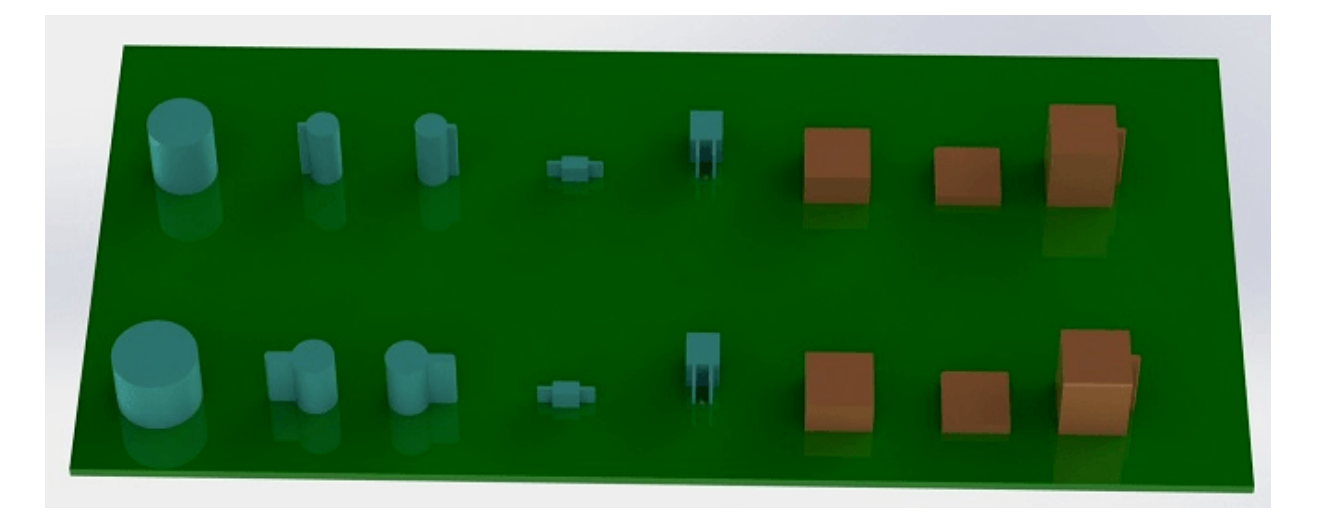

Rysunek 4: Próbki konturów generowane przez programy *idfrect* oraz *idfcyl* zrenderowane przez SolidWorks.

<span id="page-10-1"></span>Od lewej do prawej: (a) pionowy cylinder z wyprowadzeniami promieniowymi, (b) pionowy cylinder z wyprowadzeniem osiowym na lewo, (c) pionowy cylinder wyprowadzeniem osiowym na prawo, (d) poziomy cylinder z wyprowadzeniami osiowymi, (e) poziomy cylinder z wyprowadzeniami promieniowymi, (f) kwadratowy zarys, zwykły, (g) kwadratowy zarys z fazowaniem, (h) kwadratowy zarys z wyprowadzeniem osiowym na prawo. Kontury na górze zostały zwymiarowane w milimetrach, podczas gdy dolne kontury zostały zwymiarowane w jednostkach calowych.

#### <span id="page-10-0"></span>**4.5 Wskazówki dotyczące wymiarów**

Celem dostarczenia "wyciąganych" konturów jest danie projektantowi mechanicznemu pewnego wyobrażenia o lokalizacji i fizycznej przestrzeni zajmowanej przez każdy z elementów. W typowym scenariuszu projektant mechaniczny zastąpi niektóre surowe modele za pomocą bardziej szczegółowych modeli, na przykład podczas sprawdzenia, czy zamontowane kątowe diody LED pasują do otworów w panelu. W większości sytuacji dokładność konturu nie ma znaczenia, ale do dobrej praktyki należy, stworzenie zarysów, które przeniosą możliwie jak najlepszą informacje mechaniczną. W kilku przypadkach użytkownik może chcieć, by dopasować komponent z bardzo niewielkim nadmiarem przestrzeni, na przykład w przypadku przenośnego odtwarzacza muzyki. W takiej sytuacji, jeżeli większość konturów dostarcza wystarczająco dobrą reprezentację komponentów, projektant mechanicznej części będzie musiał wymienić tylko niewiele modeli podczas projektowania obudowy. Jeśli kontury nie odbijają w pełni rzeczywistości, to projektant mechaniki będzie tylko tracić czas na zastępowanie modeli, tak by zapewnić im dobre dopasowanie. Mimo wszystko, jeśli umieścimy niepoprawne modele, to można oczekiwać tylko niepoprawnych rezultatów. Jeśli zaś umieścimy wiele odpowiednich informacji, można mieć pewność, że spotkamy się z dobrymi wynikami.

## <span id="page-11-0"></span>**5 Narzęzia dla Kształtów IDF**

Dostępny jest pewien zbiór narzędzi w linii poleceń, które pomagają tworzyć obrysy IDF. Narzędzia te to:

- 1. **idfcyl:** tworzy kontur cylindra w pionowej lub poziomej orientacji oraz osiowe lub promieniowe wyprowadzenia.
- 2. **idfrect:** tworzy zarys prostokąta, który może mieć zarówno wyprowadzenia osiowe lub sfazowania w lewym górnym rogu.
- 3. **dxf2idf:** konwertuje rysunki w formacie DXF na kontury komponentów IDF.

#### <span id="page-11-1"></span>**5.1 idfcyl**

Gdy **idfcyl** zostanie wywołany bez parametrów użytkownik otrzyma informacje o jego użyciu i skrót informacji o danych wejściowych:

```
idfcyl: This program generates an outline for a cylindrical component.
   The cylinder may be horizontal or vertical.
   A horizontal cylinder may have wires at one or both ends.
   A vertical cylinder may have at most one wire which may be
   placed on the left or right side.
Input:
   Unit: mm, in (millimeters or inches)
   Orientation: V (vertical)
   Lead type: X, R (axial, radial)
   Diameter of body
   Length of body
   Board offset
       Wire diameter
       Pitch
   ** Wire side: L, R (left, right)
   *** Lead length
   File name (must end in *.idf)
   NOTES:
        * only required for horizontal orientation or
            vertical orientation with axial leads
       ** only required for vertical orientation with axial leads
       *** only required for horizontal orientation with radial leads
```
Uwagi mogą zostać pominięte poprzez wprowadzenie odpowiednich argumentów w linii poleceń. Użytkownik może ręcznie wprowadzić informacje za pomocą linii poleceń lub osobnego skryptu generującego obrysy. Następujący skrypt tworzy pojedynczy okrągły kształt z wyprowadzeniem osiowym z prawej strony:

```
#!/bin/bash
# Generate a cylindrical IDF outline for test purposes
# vertical 5mm cylinder , nominal length 8mm + 3mm board offset ,
# axial wire on right , 0.8mm wire dia., 3.5mm pitch
idfcy1 - 1 > /dev/null <<  EOF
mm
v
x
5
8
3
0.8
3.5
r
cylvmm_1R_D5_L8_Z3_WD0.8_P3.5.idf
_EOF
```
#### <span id="page-12-0"></span>**5.2 idfrect**

Gdy **idfrect** zostanie wywołany bez parametrów użytkownik otrzyma informacje o jego użyciu i skrót informacji o danych wejściowych:

```
idfrect: This program generates an outline for a rectangular component.
   The component may have a single lead (axial) or a chamfer on the
   upper left corner.
Input:
   Unit: mm, in (millimeters or inches)
   Width:
   Length:
   Height:
   Chamfer: length of the 45 deg. chamfer
   * Leaded: Y,N (lead is always to the right)
   ** Wire diameter
   ** Pitch
   File name (must end in *.idf)
   NOTES:
        * only required if chamfer = 0
        ** only required for leaded components
```
Uwagi mogą zostać pominięte poprzez wprowadzenie odpowiednich argumentów w linii poleceń. Użytkownik może ręcznie wprowadzić informacje za pomocą linii poleceń lub osobnego skryptu generującego obrysy. Następujący skrypt tworzy sfazowany kwadrat i okrągły kształt z wyprowadzeniami:

```
#!/bin/bash
# Generate various rectangular IDF outlines for test purposes
```

```
# 10x10, 1mm chamfer , 2mm height
idfrect - 1 > /dev/null << _EOF
mm
10
10
2
1
rectMM_10x10x2_C0.5.idf
_EOF
# 10x10x12 , 0.8mm lead on 6mm pitch
idfrect - 1 > /dev/null <<  EOF
mm
10
10
12
0
Y
0.8
6
rectLMM_10x10x12_D0.8_P6.0.idf
_EOF
```
#### **5.3 dxf2idf**

Plik DXF używany do określenia konturów komponentów może zostać przygotowany poprzez darmowe narzędzie LibreCAD by zachować najlepszą kompatybilność. Gdy **dxf2idf** zostanie wywołany bez parametrów użytkownik otrzyma informacje o jego użyciu i skrót informacji o danych wejściowych:

```
dxf2idf: this program takes line, arc, and circle segments
   from a DXF file and creates an IDF component outline file.
Input:
   DXF filename: the input file, must end in '.dxf'
   Units: mm, in (millimeters or inches)
   Geometry Name: string , as per IDF version 3.0 specification
   Part Name: as per IDF version 3.0 specification of Part Number
   Height: extruded height of the outline
   Comments: all non-empty lines are comments to be added to
       the IDF file. An empty line signifies the end of
        the comment block.
   File name: output filename , must end in '.idf'
```
Uwagi mogą zostać pominięte poprzez wprowadzenie odpowiednich argumentów w linii poleceń. Użytkownik może ręcznie wprowadzić informacje za pomocą linii poleceń lub osobnego skryptu generującego obrysy. Następujący skrypt tworzy obrys o wysokości 5mm z pliku DXF *test.dxf*:

#### #!/bin/bash

```
# Generate an IDF outlines from a DXF file
dxf2idf - 1 > /dev/null << E0Ftest.dxf
mm
DXF TEST GEOMETRY
DXF TEST PART
5
This is an IDF test file produced from the outline 'test.dxf'
This is a second IDF comment to demonstrate multiple comments
test_dxf2idf.idf
_EOF
```
## **6 idf2vrml**

Narzędzie *idf2vmrl* odczytuje jeden plik IDF Board (.emn) i jeden IDF Component (.emp) i tworzy plik VRML, który można podejrzeć za pomocą przeglądarki VRML. Ta funkcjonalność jest stosowana w celu wizualizacji ułożenia elementów na płytce w tych przypadkach, gdzie użytkownik nie posiada dostępu do oprogramowania MCAD. Uruchomienie *idf2vrml* bez parametrów zwraca informacje o jego użyciu:

```
>./idf2vrml
Usage: idf2vrml -f input_file.emn -s scale_factor {-k} {-d} {-z} {-m}
flags:
   -k: produce KiCad-friendly VRML output; default is compact VRML
  -d: suppress substitution of default outlines
  -z: suppress rendering of zero -height outlines
   -m: print object mapping to stdout for debugging purposes
example to produce a model for use by KiCad: idf2vrml -f input.emn -s 0.3937008 -k
>
```